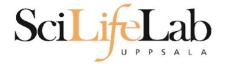

### **UPPMAX Introduction**

2018-11-12

Martin Dahlö martin.dahlo@scilifelab.uu.se

Anders Sjölander anders.sjolander@uppmax.uu.se

Enabler for Life Science

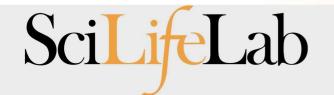

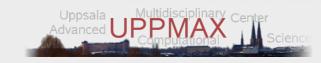

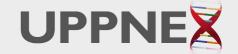

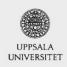

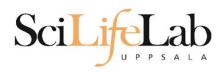

# **Objectives**

### What is UPPMAX what it provides

Projects at UPPMAX

How to access UPPMAX

Jobs and queuing systems

How to use the resources of UPPMAX

How to use the resources of UPPMAX in a good way!

Efficiency!!!

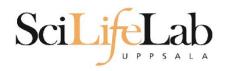

Uppsala Multidisciplinary Center for Advanced Computational Science

http://www.uppmax.uu.se

### 2 (3) computer clusters

- Rackham: ~ 500 nodes à 20 cores (128, 256 & 1024 GB RAM)
   + Snowy (old Milou): ~ 200 nodes à 16 cores (128, 256 & 512 GB RAM)
- Bianca: 200 nodes à 16 cores (128, 256 & 512 GB RAM) virtual cluster
- >12 PB fast parallel storage

Bioinformatics software

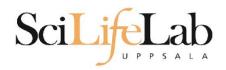

### The basic structure of supercomputer

node = computer

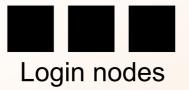

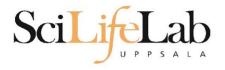

### The basic structure of supercomputer

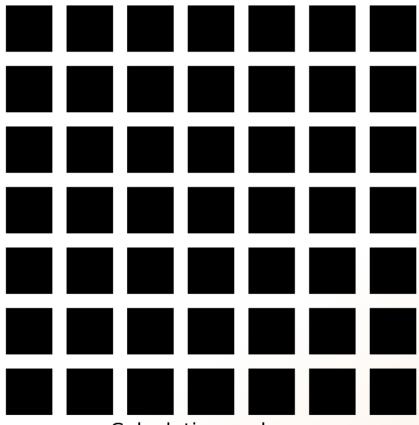

Calculation nodes

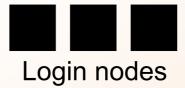

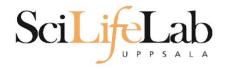

### The basic structure of supercomputer

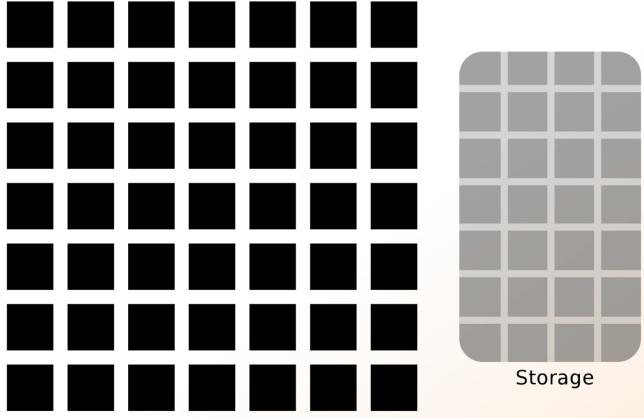

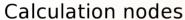

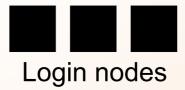

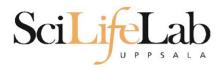

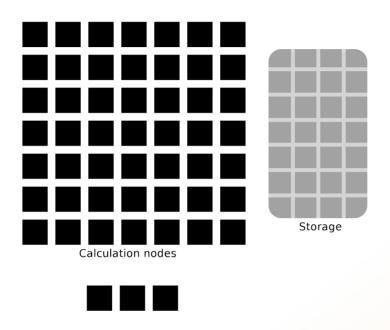

**UPPMAX** provides

Compute and Storage

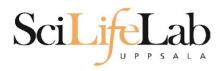

# **Objectives**

### What is UPPMAX what it provides

**Projects at UPPMAX** 

How to access UPPMAX

Jobs and queuing systems

How to use the resources of UPPMAX

How to use the resources of UPPMAX in a good way!

Efficiency!!!

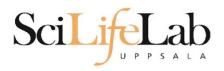

UPPMAX provides its resources via

projects

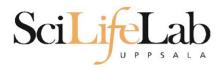

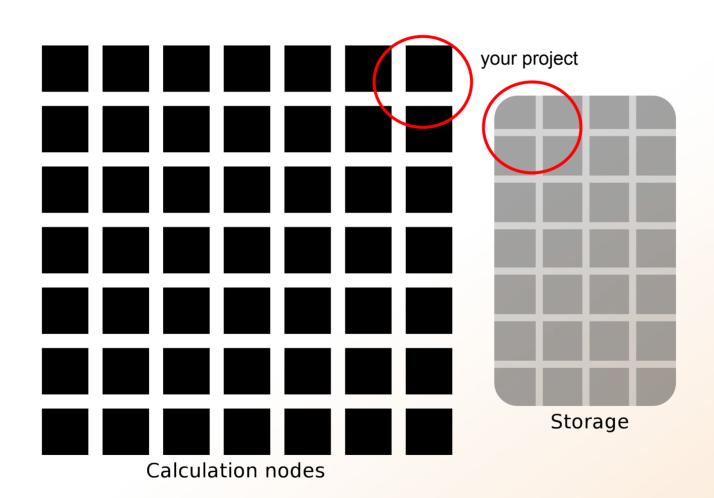

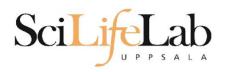

Resources:

compute
(core-hours/month)

storage (GB)

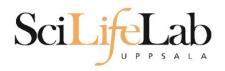

### Two separate projects:

```
SNIC project:
cluster Rackham
2000 - 100 000+ core-hours/month
128 GB
```

Uppstore Storage project: storage system CREX 1 - 100+ TB

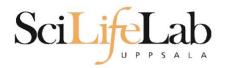

← → C 🕯 Uppsala universitet [SE] https://supr.snic.se/round/

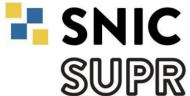

User

#### Start

#### **Proposals**

**Admin** 

g2018002 SNIC 2017/1-504 g2017029

#### Rounds

#### **Projects**

sllstore2017094 sllstore2017027 g2018002 SNIC 2017/13-23 SNIC 2017/13-6

SNIC 2017/7-274

#### Groups

**UPPMAXStaff** 

#### Accounts

**Personal Information** 

#### Support Logout

Logged in as: Valentin Georgiev (valentin.georgiev@icm.uu.se) Start / Rounds

#### **Rounds**

#### **Open for Proposals**

| SNIC Rounds               | Deadline |
|---------------------------|----------|
| SNAC Medium, 2018         | _        |
| SNAC Small C3SE, 2018     | _        |
| SNAC Small HPC2N, 2018    | _        |
| SNAC Small Lunarc, 2018   | _        |
| SNAC Small NSC, 2018      | _        |
| SNAC Small UPPMAX, 2018   | _        |
| SNIC Science Cloud 2018   | _        |
| SNAC Medium Swestore 2018 | _        |
| SNAC Small Swestore 2018  | _        |
| DCS 2018                  | _        |
| SNIC SENS Medium 2018     | _        |
| SNIC SENS Small 2018      | _        |

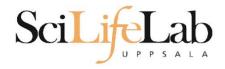

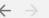

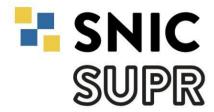

Admin

User

#### Start

#### **Proposals**

g2018002 SNIC 2017/1-504 q2017029

#### Rounds

#### **Projects**

SNIC 2017/7-274 sllstore2017094 sllstore2017027 q2018002 SNIC 2017/13-23

#### Groups

**UPPMAXStaff** 

SNIC 2017/13-6

#### Accounts

Personal Information

Support

Logout

Start / Rounds / SNAC Small UPPMAX, 2018

#### **SNAC Small UPPMAX, 2018**

#### This Round is Open for Proposals

This round is for compute resources on Rackham. All research areas are welcome. Projects with a large storage requirement are prioritised on Rackham.

More information about this round is available at http://snic.se/allocations/small-allocations/.

This round is open for proposals until 2019-01-01 00:00.

Create New Proposal for SNAC Small UPPMAX, 2018

**View Committee Overview** 

#### Resources

|             | Resource | Centre | Available | <b>Capacity Unit</b> | Note |
|-------------|----------|--------|-----------|----------------------|------|
| <b>&gt;</b> | Crex 1   | UPPMAX | 500       | GiB                  |      |
| •           | Rackham  | UPPMAX | 1 000     | x 1000 core-h/month  |      |

Click the beto show more information about the resource.

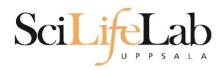

# **Objectives**

What is UPPMAX what it provides

**Projects at UPPMAX** 

**How to access UPPMAX** 

Jobs and queuing systems

How to use the resources of UPPMAX

How to use the resources of UPPMAX in a good way!

Efficiency!!!

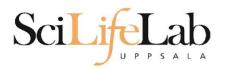

### How to access UPPMAX

SSH to a cluster

ssh -Y your\_username@cluster\_name.uppmax.uu.se

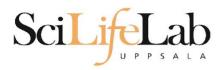

## How to access UPPMAX

### SSH to Rackham

Write to support@uppmax.uu.se, if you have questions or comments.

[valent@rackham1 ~]\$

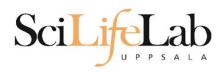

## SSH

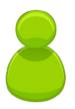

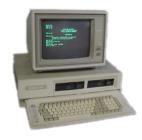

Local computer

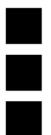

Login nodes

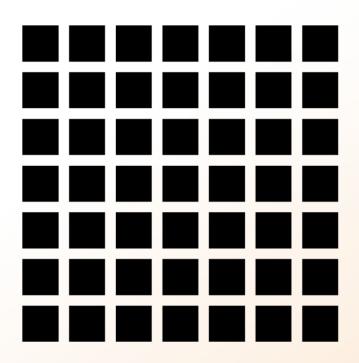

Computation nodes

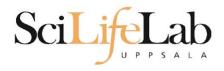

## SSH

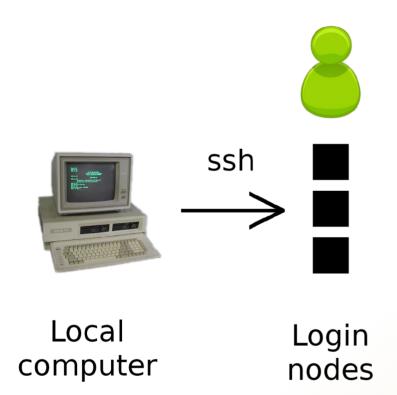

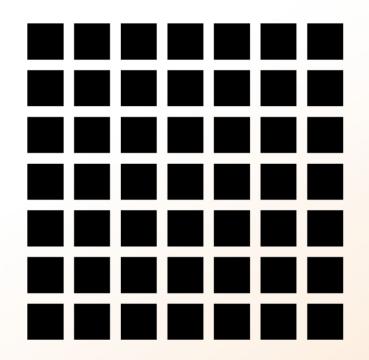

Computation nodes

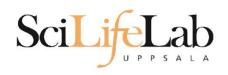

## How to use UPPMAX

# Login nodes

use them to access UPPMAX never use them to run **jobs** don't even use them to do "quick stuff"

# Calculation nodes

do your work here - testing and running

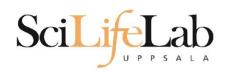

### How to use UPPMAX

# Calculation nodes

not accessible directly

SLURM (queueing system) gives you access

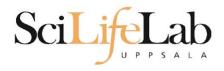

## **Objectives**

What is UPPMAX what it provides

**Projects at UPPMAX** 

**How to access UPPMAX** 

Jobs and queuing systems

How to use the resources of UPPMAX

How to use the resources of UPPMAX in a good way!

Efficiency!!!

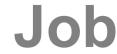

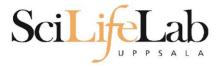

# Job (computing)

From Wikipedia, the free encyclopedia

For other uses, see <u>Job (Unix)</u> and <u>Job stream</u>.

In <u>computing</u>, a **job** is a unit of work or unit of execution (that performs said work). A component of a job (as a unit of work) is called a <u>task</u> or a <u>step</u> (if sequential, as in a <u>job stream</u>). As a unit of execution, a job may be concretely identified with a single <u>process</u>, which may in turn have subprocesses (<u>child processes</u>; the process corresponding to the job being the <u>parent process</u>) which perform the tasks or steps that comprise the work of the job; or with a <u>process group</u>; or with an abstract reference to a process or process group, as in Unix job control.

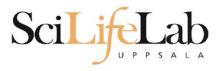

Read/open files

Do something with the data

Print/save output

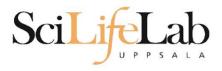

Read/open files

Do something with the data

Print/save output

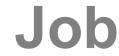

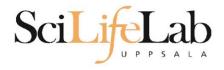

The basic structure of a supercomputer

Parallel computing!!!

Not one super fast

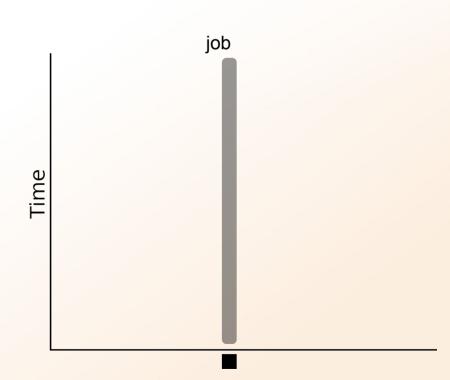

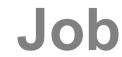

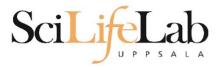

The basic structure of a supercomputer

Parallel computing!!!

Not one super fast

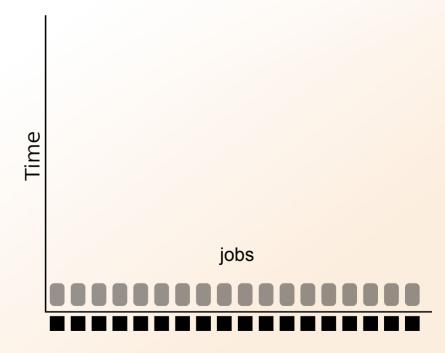

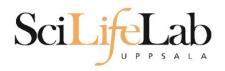

### More users than nodes Need for a queue

nodes - hundreds

users - thousands

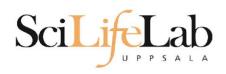

### More users than nodes Need for a queue

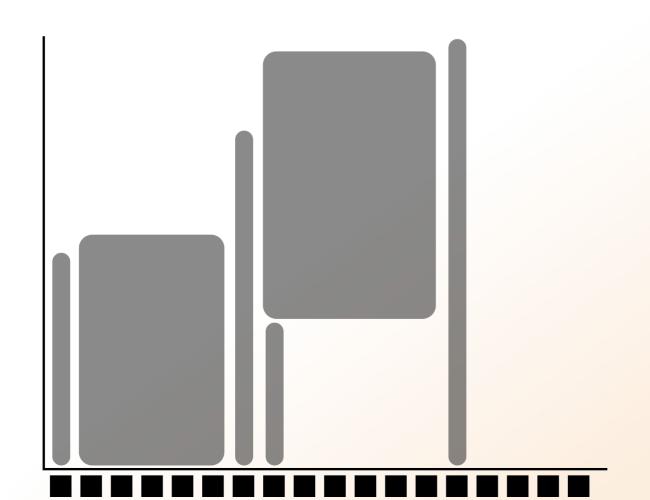

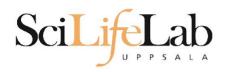

### More users than nodes Need for a queue

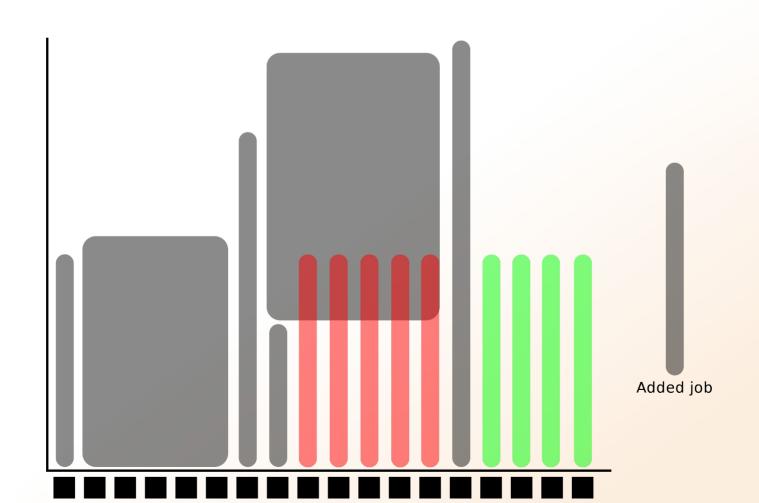

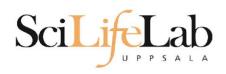

### More users than nodes Need for a queue

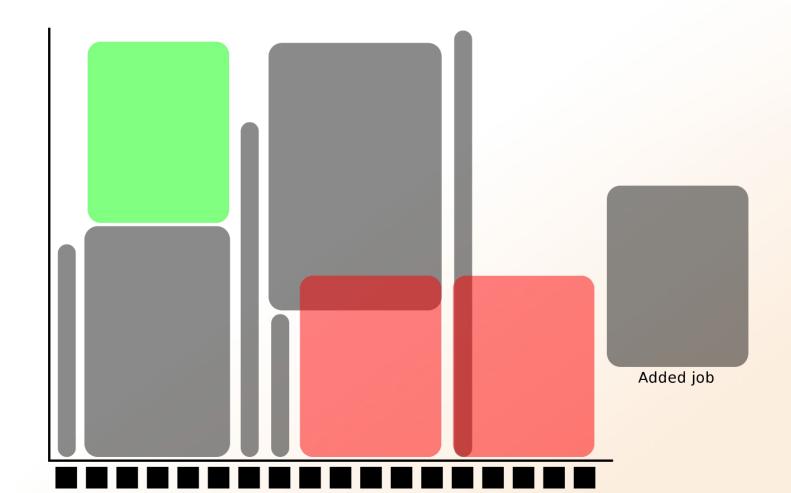

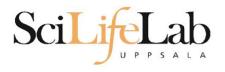

### **SLURM**

workload manager job queue batch queue job scheduler

**SLURM** (Simple Linux Utility for Resource Management) free and open source

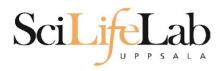

# **Objectives**

What is UPPMAX what it provides

**Projects at UPPMAX** 

**How to access UPPMAX** 

Jobs and queuing systems

How to use the resources of UPPMAX

How to use the resources of UPPMAX in a good way!

Efficiency!!!

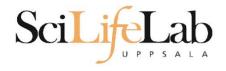

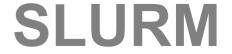

# 1) Ask for resource and run jobs manually For testing, possibly small jobs, specific programs needing user input while running

# 2)Write a script and submit it to SLURM Submits an automated job to the job queue, runs when it's your turn

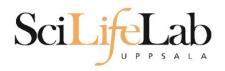

### 1) Ask for resource and run jobs manually

submit a request for resources

ssh to a calculation node

run programs

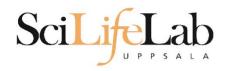

## 1) Ask for resource and run jobs manually

salloc -A snic2018-0-001 -p core -n 1 -t 00:05:00

**salloc** - command mandatory job parameters:

-A - project ID (who "pays")

-p - node or core (the type of resource)

-n - number of nodes/cores

**-t** - time

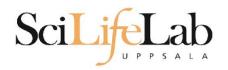

- this course project g2018028 you have to be a member
- -p 1 node = 20 cores1 hour walltime = 20 core-hours
- n number of cores (default value = 1)
- -N number of nodes
- -t format hh:mm:ss default value= 7-00:00:00

jobs killed when time limit reaches - always overestimate ~ 50%

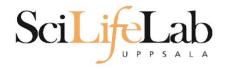

#### Information about your jobs

#### squeue -u <user>

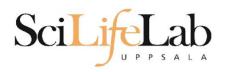

SSH to a calculation node (from a login node)

ssh -Y <node\_name>

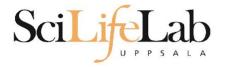

[valent@m164 ~]\$

## **SLURM**

```
[valent@milou2 valent]$ salloc -A b2015245 -p core -n 1 -t 00:05:00 &
[2] 10994
[valent@milou2 valent]$ salloc: Granted job allocation 11334919
[valent@milou2 valent]$ squeue -u valent
           JOBID PARTITION NAME
                                    USER ST
                                                     NODES NODELIST (REASON
                                                 TIME
        11334919
                    core
                                   valent R
                                                 0:11
                                                         1 m164
                              sh
[valent@milou2 valent]$ ssh -Y m164
                                                 m164
                                       System:
                                                 valent
                                       User:
                                                 1 runnina
                                       Jobs:
                                                 0 pending
                                       Queue:
User Guides: http://www.uppmax.uu.se/support/user-guides
       FAQ: http://www.uppmax.uu.se/support/faq
      Write to support@uppmax.uu.se, if you have questions or comments.
```

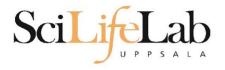

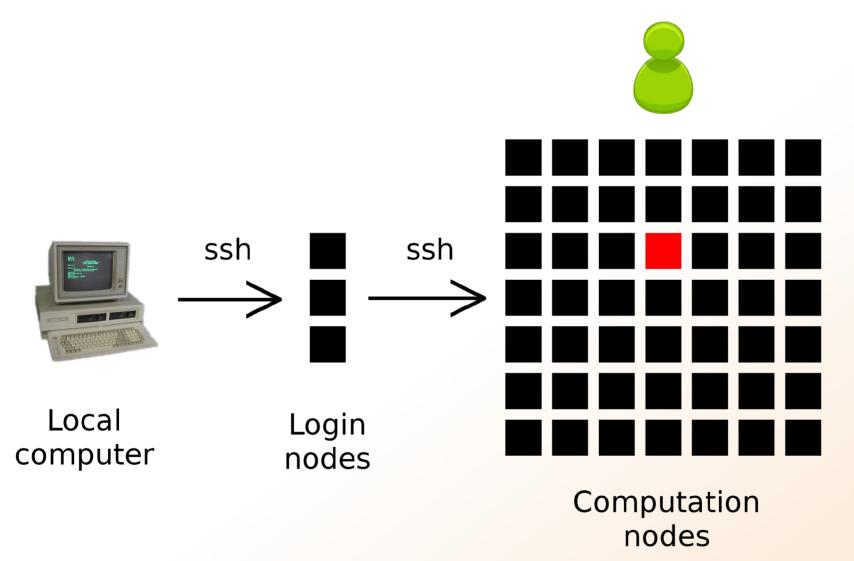

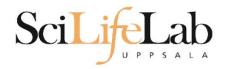

### 1a) Ask for node/core and run jobs manually

Interactive - books a node and connects you to it

interactive -A b2018-0-001 -p core -n 1 -t 00:05:00

```
User Guides: http://www.uppmax.uu.se/support/user-guides FAQ: http://www.uppmax.uu.se/support/faq
```

Write to support@uppmax.uu.se, if you have questions or comments.

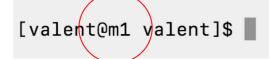

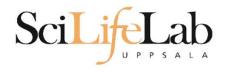

## 2)Write a script and submit it to SLURM

put all commands in a text file - script

tell SLURM to run the script (use the same job parameters)

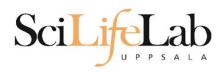

## 2)Write a script and submit it to SLURM

#### put all commands in a text file - script

```
#! /bin/bash -l
#SBATCH -A g2012157
#SBATCH -p core
#SBATCH -J Template_script
#SBATCH -t 08:00:00
```

job parameters

```
# go to some directory
cd ~/glob

# do something
echo Hello world!
```

tasks to be done

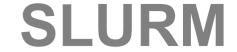

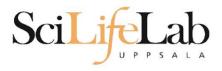

## 2)Write a script and submit it to SLURM

#### put all commands in a text file - script

```
#! /bin/bash -l
#SBATCH -A g2012157
#SBATCH -p node
#SBATCH -J Template_script
#SBATCH -t 08:00:00
```

```
# go to the correct directory
cd /home/dahlo/glob/work/uppmaxScripts/misc

# run tophat on the data, using 8 cores
tophat -p 8 /bubo/proj/g2012157/indexes/bowtie/hg19 tophat/input/ad12.fq
```

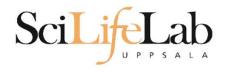

## 2)Write a script and submit it to SLURM

tell SLURM to run the script (use the same job parameters)

sbatch test.sbatch

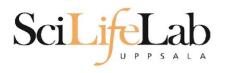

## 2)Write a script and submit it to SLURM

tell SLURM to run the script (use the same job parameters)

sbatch test.sbatch

sbatch - command test.sbatch - name of the script file

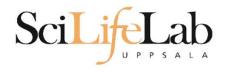

## 2)Write a script and submit it to SLURM

tell SLURM to run the script (use the same job parameters)

**sbatch** -A g2018000 -p core -n 1 -t 00:05:00 test.sbatch

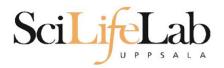

## **SLURM Output**

# Prints to a file instead of terminal slurm-<job id>.out

```
[[valent@milou2 temp]$ 11
total 32
-rw-rw-r-- 1 valent valent 209 Oct 22 13:34 test.sbatch
[[valent@milou2 temp]$ sbatch test.sbatch
Submitted batch job 11334939
[[valent@milou2 temp]$ 11
total 64
-rw-rw-r-- 1 valent valent 31 Oct 22 13:35 slurm-11334939.out
-rw-rw-r-- 1 valent valent 209 Oct 22 13:34 test.sbatch
[[valent@milou2 temp]$ cat slurm-11334939.out
this goes to slurm-<jobID>.out
[[valent@milou2 temp]$ cat test.sbatch
#!/bin/bash -1
#SBATCH -A b2015245
#SBATCH -p core
#SBATCH -n 1
#SBATCH -t 00:05:00
# go to dir work
cd ~/work
# do something useless
echo "this goes to slurm-<jobID>.out"
echo "Hello, world!" > hello.txt
[valent@milou2 temp]$
```

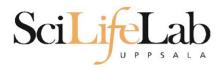

## Squeue

### Shows information about your jobs

squeue -u <user>

jobinfo -u <user>

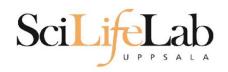

## **Queue System**

SLURM user guide go to <a href="http://www.uppmax.uu.se/">http://www.uppmax.uu.se/</a> click <a href="User Guides">User Guides</a> (left-hand side menu) click <a href="Slurm user guide">Slurm user guide</a>

or just google "uppmax slurm user guide"

#### link:

http://www.uppmax.uu.se/support/user-guides/slurm-user-guide/

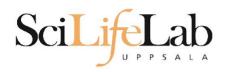

## **UPPMAX Software**

## 100+ programs installed

Managed by a 'module system'
Installed, but hidden
Manually loaded before use

module avail - Lists all available modules

module load <module name> - Loads the module

module unload <module name> - Unloads the module

module list - Lists loaded modules

module spider <word> - Searches all modules after 'word'

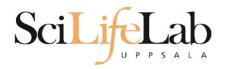

## **UPPMAX Software**

#### Most bioinfo programs hidden under bioinfo-tools Load bioinfo-tools first, then program module

```
[dahlo@kalkyl3 work]$ module load cufflinks/1.2.1
ModuleCmd_Load.c(200):ERROR:105: Unable to locate a modulefile for 'cufflinks/1.2.1'
[dahlo@kalkyl3 work]$ module load bioinfo-tools
[dahlo@kalkyl3 work]$ module load cufflinks/1.2.1
[dahlo@kalkyl3 work]$
```

#### or

```
[dahlo@kalkyl3 work]$ module load samtools
ModuleCmd_Load.c(200):ERROR:105: Unable to locate a modulefile for 'samtools'
[dahlo@kalkyl3 work]$ module load bioinfo-tools samtools
[dahlo@kalkyl3 work]$
```

```
[dahlo@kalkyl4 work]$ module load bioinfo-tools
[dahlo@kalkyl4 work]$ module avail
```

```
-- /bubo/sw/mf/kalkyl/bioinfo-tools/alignment ------
MUMmer/3.22(default)
                            blast/2.2.24(default)
                                                       mag/0.7.1(default)
anfo/0.97
                                                       mosaik-aligner/1.0.1388(default)
                           blast/2.2.24+
anfo/0.98(default)
                            blast/2.2.25
                                                        mosaik-aligner/1.1.0021
                                                        mpiblast/1.6.0(default)
blast/2.2.15
                           blat/34
blast/2.2.18
                            bwa/0.5.8a
                                                        splitseek/1.3.2
                                                        splitseek/1.3.4(default)
blast/2.2.23
                            bwa/0.5.9
blast/2.2.23+
                            hmmer/3.0
-----/bubo/sw/mf/kalkyl/bioinfo-tools/assembly ------
Ray/0.0.4 abyss/1.2.4 abyss/1.3.0
                                                         velvet/1.0.03(default)
Ray/0.0.7(default) abyss/1.2.5(default) abyss/1.3.2 velvet/1.1.04
Ray/1.6.1
                   abyss/1.2.7
                                      mira/3.0.0
                                                          velvet/1.1.04 K101
                                      mira/3.2.0(default) velvet/1.1.07
                   abyss/1.2.7-maxk96
abyss/1.2.3
-----/bubo/sw/mf/kalkyl/bioinfo-tools/misc ------------/bubo/sw/mf/kalkyl/bioinfo-tools/misc
BclConverter/1.7.1
                            freebayes/0.8.9
                                                         samtools/0.1.12-10(default)
                            freebayes/0.9.4
                                                         samtools/0.1.16
BioPerl/1.6.1
BioPerl/1.6.1 PERL5.10.1(default) gcta/0.92.0
                                                         samtools/0.1.18
BioPerl/1.6.1 PERL5.12.3
                            gcta/0.92.6
                                                         samtools/0.1.7a
Fast0C/0.6.1
                            genometools/1.3.5(default)
                                                         samtools/0.1.8
FastQC/0.7.2(default)
                            htseq/0.4.6
                                                         samtools/0.1.9
                                                         snpEff/2.0.3
Fastx/0.0.13(default)
                            htseq/0.5.1
IGV/1.5.51
                            matrix2png/1.2.1
                                                         trinity/2011-05-13
biopython/1.56
                            picard/1.40
                                                         trinity/2011-10-29
cellprofiler/20111024
                            picard/1.41
emmax/beta-07Mar2010
                            plink/1.07
  -----/bubo/sw/mf/kalkyl/bioinfo-tools/phylogeny -------/
concaterpillar/1.4 garli/2.0
                                     raxml/7.0.4(default) raxml/7.2.8
garli/0.96b8(default) mrbayes/3.1.2-mpi raxml/7.2.7
-----/bubo/sw/mf/kalkyl/bioinfo-tools/pipelines ------------
                                   cufflinks/1.1.0
ab wtp/1.1(default) cufflinks/0.9.2
                                                               tophat/1.2.0
bowtie/0.12.6(default) cufflinks/0.9.3
                                      cufflinks/1.2.1
                                                               tophat/1.3.3
```

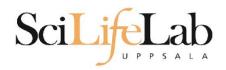

## uquota

| [dahlo@biologin work]\$ uquota |            |                  |            |            |
|--------------------------------|------------|------------------|------------|------------|
| Your File Area                 | Usage (GB) | Quota Limit (GB) | Over Quota | Grace Time |
|                                |            |                  |            |            |
| dahlo glob                     | 196        | 2048             |            | -          |
| dahlo home                     | 4          | 32               |            | -          |
| /proj/b2010015                 | 229        | 256              |            |            |
| /proj/b2010015/nobackup        | Θ          | 512              |            | -          |
| /proj/b2010033                 | 132        | 6348             |            |            |
| /proj/b2010033/nobackup        | 27         | 512              |            | -          |

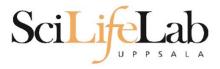

## projinfo

[dahlo@kalkyl4 work]\$ projinfo (Counting the number of core hours used since 2012-08-19/00:00:00 until now.) Used[h] Current allocation [h/month] Project User 1257.20 b2010015 2000 1257.20 ameur b2010069 0.00 2000 b2010074 110.98 2000 dahlo 1.01 seba 109.97 b2012044 0.00 2000 g2012005 0.00 2000 g2012083 0.00 2000 q2012157 0.12 2000 dahlo 0.12

[dahlo@kalkyl4 work]\$

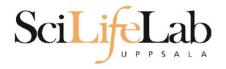

#### 

Core hour usage during the last 30 days Project: a2009002 Cluster: kalkyl Core hours used in interval: ~29 173 (72.93%)

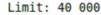

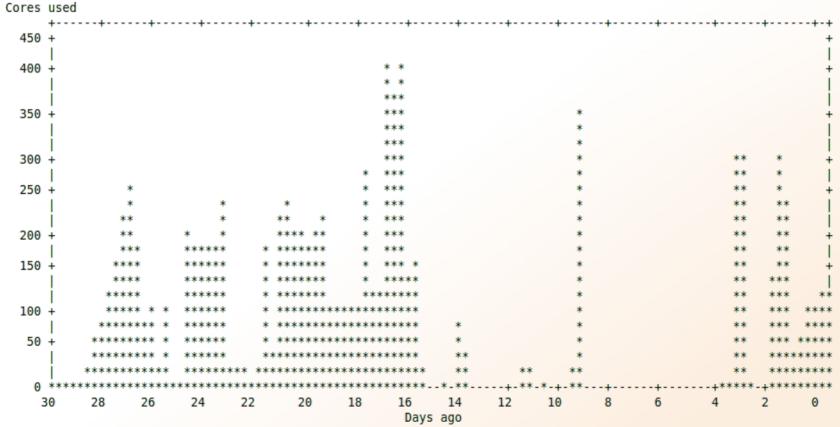

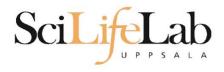

## **Objectives**

What is UPPMAX what it provides

**Projects at UPPMAX** 

**How to access UPPMAX** 

Jobs and queuing systems

How to use the resources of UPPMAX

How to use the resources of UPPMAX in a good way!

Efficiency!!!

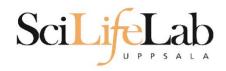

#### 2719328 on 'milou' end: 2014-09-09T08:26:34 runtime: 03-08:59:53

Flags: mem\_underused:126:0

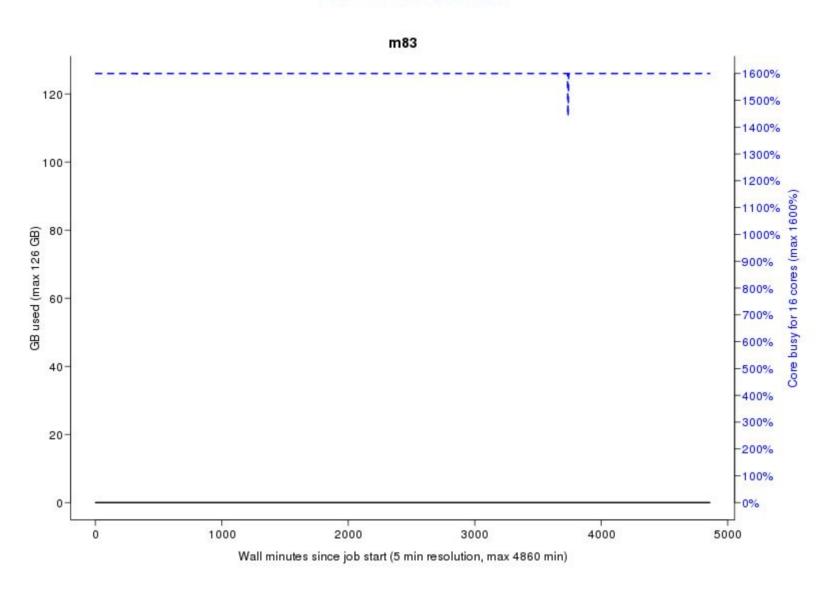

#### 2934193 on 'milou' end: 2014-09-26T01:40:23 runtime: 13:30:23

Flags: mem\_underused:504.7:7.9 node\_type\_misbooked:mem512GB:mem128GB

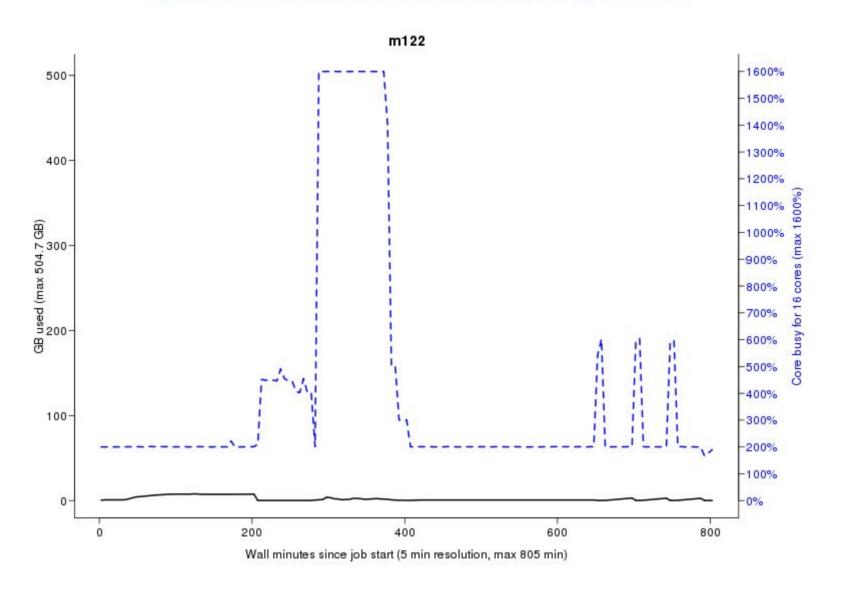

#### 2799665 on 'milou' end: 2014-09-18T07:36:54 runtime: 07-23:56:23

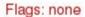

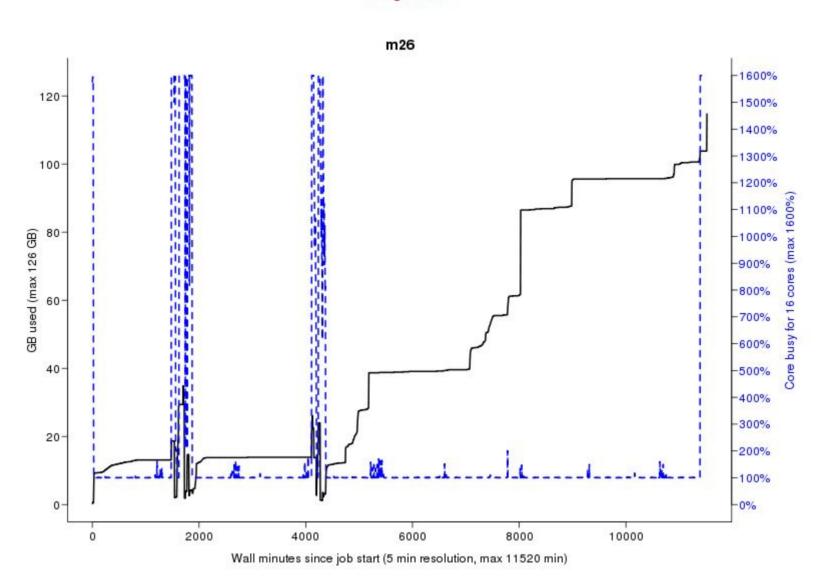

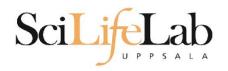

## Take-home messages

- The difference between user account and project
- Login nodes are not for running jobs
- SLURM gives you access to the compute nodes when you specify a project that you are member of
- Use interactive for quick jobs and for testing
- Do not ask for more cores/nodes than your job can actually use
- A job script usually consists of:

Job settings (-A, -p, -n, -t)

Modules to be loaded

Bash code to perform actions

Run a program, or multiple programs

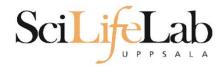

#### Laboratory time! (again)

https://scilifelab.github.io/courses/ngsintro/1811/labs/uppmax-intro